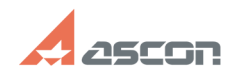

## **Библиотека для экспресс отчёта [..] Библиотека для экспресс отчёта [..]** 07/16/2024 12:00:26 **FAQ Article Print Category:** База знаний (FAQ)::Служба Технической Поддержки (СТП) **Last update:** 05/08/2020 14:20:10 **State:** public (all) *Problem (public)* Библиотека KompasReport предназначена для создания экспресс отчёта о системе КОМПАС. Текущая версия библиотеки 0.7 от 12.12.2019 *Solution (public)* 1) Подключение библиотеки 2) Использование библиотеки 1) Подключение библиотеки:<br>Скачайте архив с библиотекой, по приведённой ниже ссылке. Внимание разрядность<br>библиотеки должна соответствовать разрядности КОМПАС в котором она будет подключена, а не разрядности операционной системы. [1]KompasReport\_x64 [2]KompasReport\_x86 Распакуйте архив в каталог Libs (По умолчанию С:\Program Files\ASCON\KOMPAS-3D v18\Libs\) или другое удобно для Вас место. В главном меню интерфейса КОМПАС выберете команду + Добавить приложения... (В меню Приложения) В открывшемся окне выбора библиотеки: В выпадающем меню Тип файлов выберите КОМПАС-Приложения (\*dll) Укажите путь к файлу библиотеки и нажмите кнопку Открыть (или дважды нажмите на пиктограмму библиотеки левой кнопкой мыши). 2) Создание файла отчёта Для создания отчёта, в меню Приложения выберете пункт KOMPASReport и в открывшемся подменю нажмите кнопку KOMPASReport. В открывшемся диалоге выберете путь для сохранения файла отчёта. [1] https://sd7.ascon.ru/Public/Utils/KompasReport/KompasReport\_x64.zip [2] https://sd7.ascon.ru/Public/Utils/KompasReport/KompasReport\_x86.zip